Федеральное государственное автономное образовательное учреждение высшего образования Национальный исследовательский Томский Политехнический университет

# **Моделирование ударного воздействия в SolidWorks Simulation Лабораторная работа №5**

Томск – 2021

**Цель лабораторной работы**: провести анализ воздействия ударных нагрузок на печатную плату в среде SolidWorks Simulation.

#### **Введение**

Анализ ударного воздействия достаточно распространён в аэрокосмической отрасли и в приборостроении при проектировании изделий различного назначения, которые в процессе эксплуатации могут подвергаться ударным воздействиям.

Ударной является нагрузка, которая связана с конечным изменением количества движения в короткий промежуток времени, сопровождающимся возникновением больших ударных сил. Удар представляет собой достаточно сложное физическое явление. Анализ ударного воздействия имеет целью определение деформаций и механических напряжений, возникающих в микромеханических элементах. В результате удара также возникает колебательное движение.

Ударные нагрузки характеризуются величиной ускорения, длительностью удара и формой ударного импульса. Ударный импульс представляет собой меру взаимодействия и равен площади под кривой нагрузки от времени [1].

$$
S_{\mathsf{y}_{\mathsf{A}}} = \int_{0}^{t} F \cdot dt, \tag{1}
$$

где F(t) – закон изменения во времени ударной силы.

Формой ударного импульса называется зависимость ударного ускорения  $a(t)$  от времени (рисунок [1\)](#page-2-0).

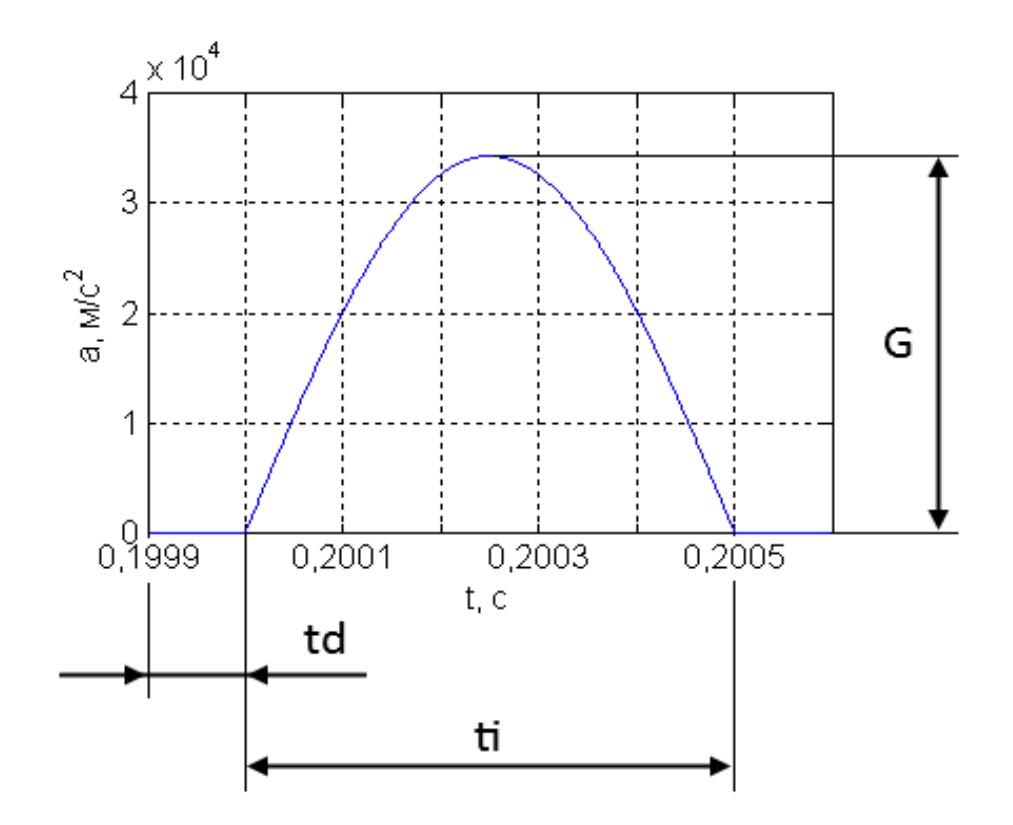

<span id="page-2-0"></span>Рисунок 1 – Ударный импульс

Амплитудой ударного импульса называют максимальное значение ударного ускорения. Длительностью ударного импульса (t<sub>i</sub>) называют интервал времени действия импульса.  $G -$  амплитуда ударного импульса,  $t_d$ задержка перед началом ударного импульса.

В зависимости от скорости приложения контактной силы, ударное нагружение может рассматриваться как квазистатическое или ударное. Реакция системы, то есть ускорение массы при ударном кинематическом воздействии со стороны основания импульсом ускорения может быть различным.

Ударные нагрузки сложно описать количественно из-за широкого диапазона амплитуд (от 20 g до 30000 g и более) (рисунок [2](#page-3-0)), широкого временного диапазона (от 50 до 6000) мкс [2], а также в значительной степени их непредсказуемой и изменчивой формой (импульс, полуволна и т.д.) [3].

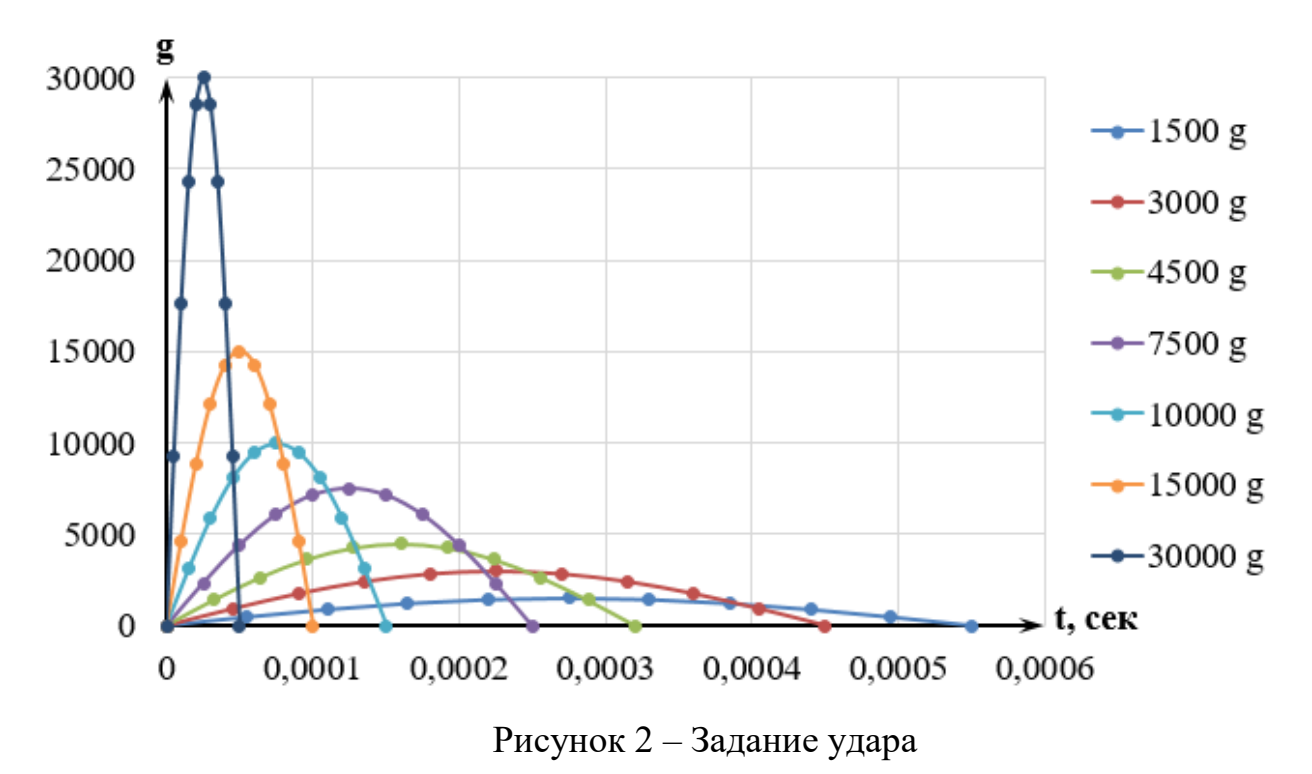

<span id="page-3-0"></span>В обычных условиях, например, свободное падение, объект испытывает ускорение, равное 1g, пока он не ударится о поверхность. При ударе о твёрдую поверхность, объект может испытывать значительные ударные воздействия. При падении с 1 метра на твёрдую поверхность (~2000 g), при падении с 25 метров на твёрдую поверхность (~7000 g) [4]. Сенсоры для срабатывания подушек безопасности автомобиля должны работать в диапазоне от 20 g до 50 g, а датчик детонации топливной смеси в диапазоне ударов до 1000 g [5, 6]. Для других автомобильных применений требуется, чтобы сенсоры выдерживали ударные воздействия до 3000 g [7]. Датчики, применяемые для разведки нефти и газа должны выдерживать удар в 20000 g [8]. В военном применении во время запуска боеприпасов, генерируются большие ударные амплитуды в диапазоне от  $10000$  g до  $100000$  g [9, 10], в то время, как сам боеприпас испытывает значительно меньшие амплитудные удары во время полёта (до 20 g) [11]. В таблице [1](#page-4-0) приведены параметры ударов на различных объектах.

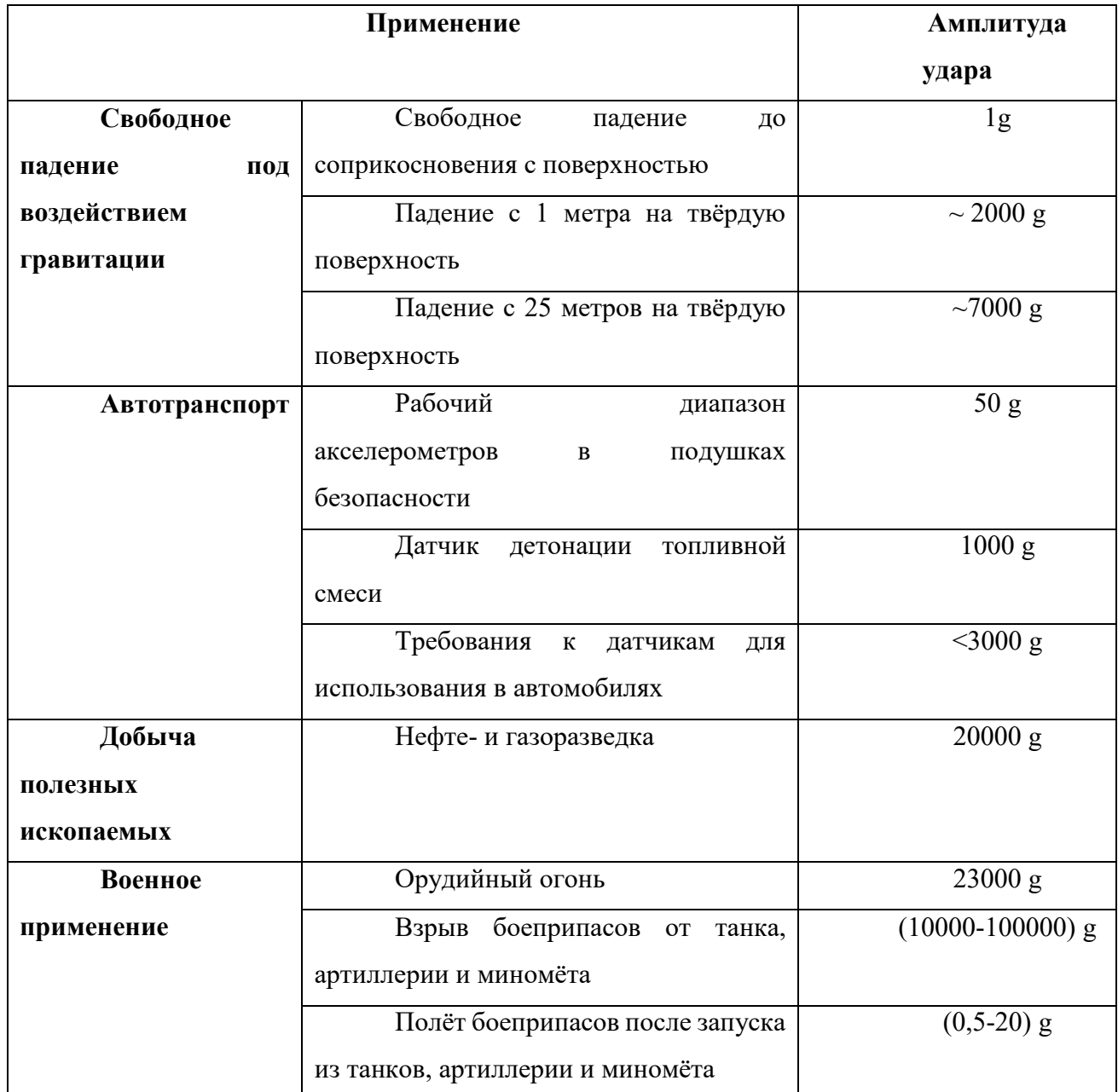

## <span id="page-4-0"></span>Таблица 1 – Характеристики ударных воздействий

## **1 Подготовка 3D-модели исследуемой печатной платы**

В архиве «3D-модель\_005» находятся компоненты, из которых состоит исследуемая плата. Самостоятельно создайте сборку и расставьте компоненты примерно так, как представлено на рисунке [3.](#page-5-0)

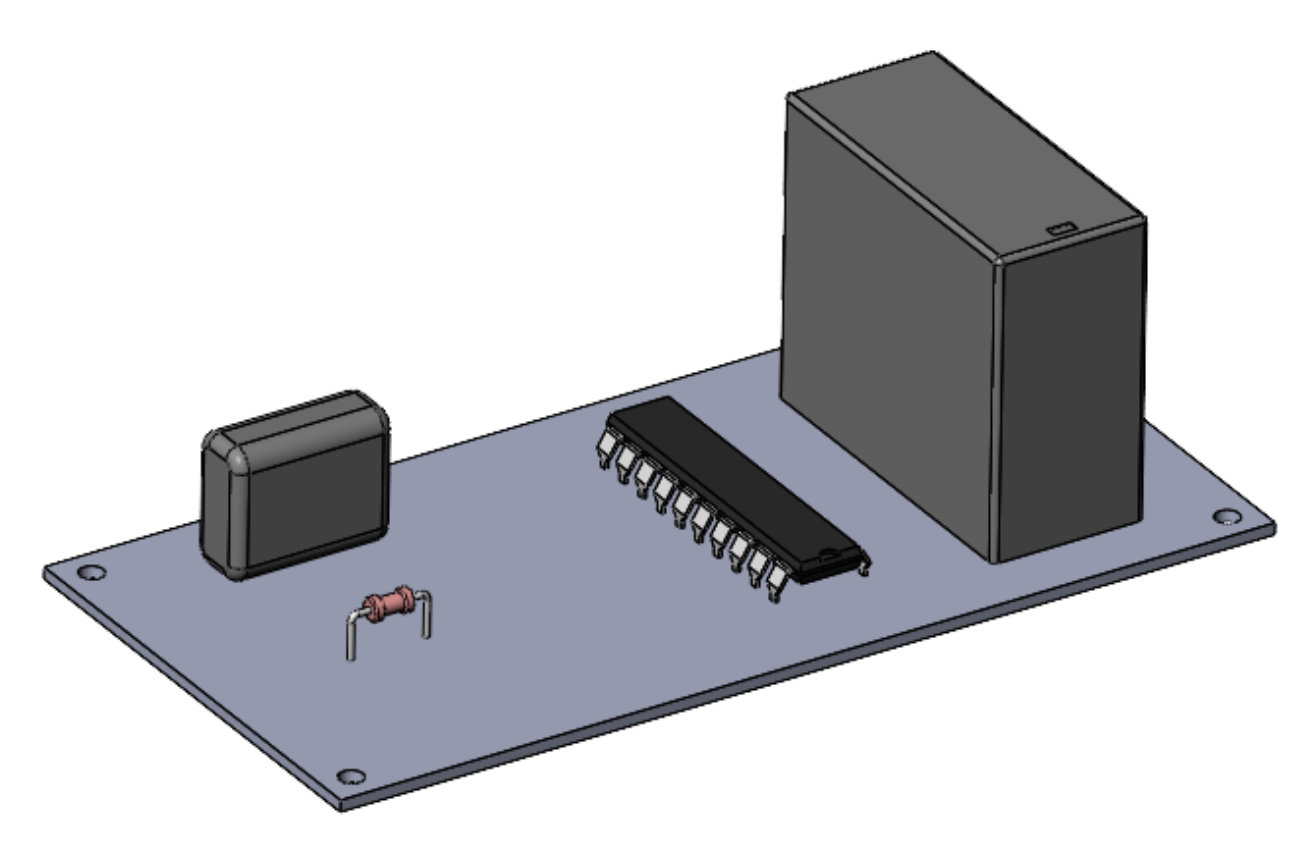

Рисунок 3 – Исследуемая печатная плата

<span id="page-5-0"></span>При анализе переходных процессов, существует два метода решения: модальный метод решения и анализ переходных процессов прямым методом.

Прямой метод в SolidWorks Simulation не реализован, поэтому воспользуемся модальным методом. Он является наиболее оптимальным для большинства конструкций.

Перед тем, как выполнять любой динамический анализ, необходимо определить собственные частоты и суммарные эффективные массы по частотам. Поэтому, сначала необходимо провести анализ собственных частот и форм колебаний исследуемой печатной платы.

#### **2 Анализ собственных частот печатной платы**

Создайте новый анализ «Частота».

В качестве материала для детали Плата, задайте алюминиевый сплав 1060. Для остальных деталей, в качестве материала задайте «Простая углеродистая сталь».

Задайте зафиксированную геометрию для внутренних граней четырёх отверстий, расположенных на плате, рисунок [4.](#page-6-0)

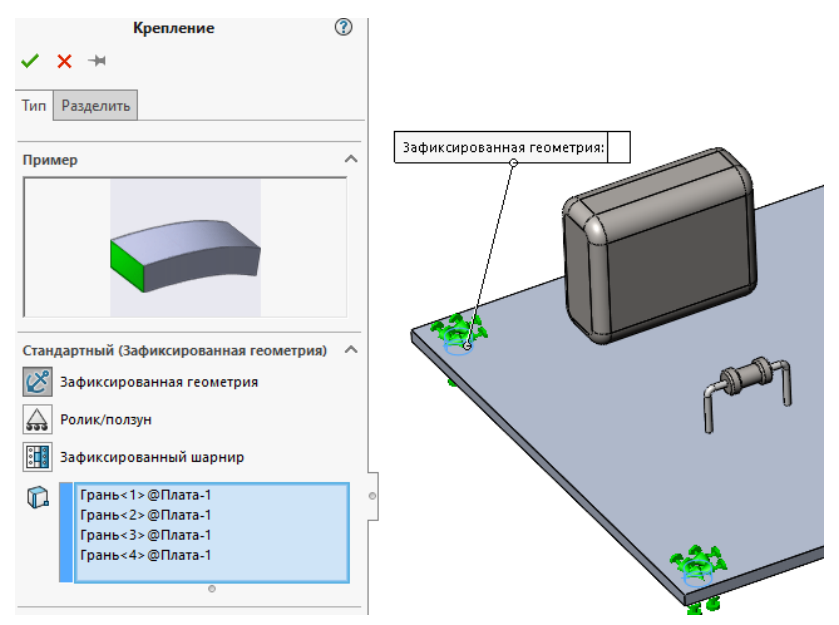

<span id="page-6-0"></span>Рисунок 4 – Фиксация печатной платы

После этого, запустите задачу на расчёт.

## **3 Обработка результатов анализа собственных частот печатной**

#### **платы**

В дереве задачи нажмите ПКМ на пункте результаты и выберите строку «Показать массовое участие». После этого, откроется таблица, где будут показаны коэффициенты массового участия в глобальных направлениях X, Y и Z, нормализованных относительно общей массы, рисунок [5.](#page-6-1)

| Режим No. | Частота (Герц) | $\mathbf{r}$ | Направление Х       | Направление Y    | Направление Z       |
|-----------|----------------|--------------|---------------------|------------------|---------------------|
|           | 232.96         |              | 3.2497e-06          | 0.31309          | 0.35778             |
| 2         | 611.63         |              | 0.053917            | 8.5944e-06       | 3.9757e-07          |
| 3         | 916,82         |              | 0.011598            | 0.043203         | 0.06139             |
| 4         | 1083.3         |              | 0.45344             | 0.00094334       | 1,6845e-05          |
| 5         | 1 3 8 3 . 6    |              | 0.0034253           | 0.60195          | 0.16526             |
|           |                |              | Симма $X = 0.52238$ | Сумма Ү = 0,9592 | Сумма $Z = 0.58444$ |

<span id="page-6-1"></span>Рисунок 5 – Коэффициенты массового участия собственных частот

печатной платы

Коэффициенты массового участия важны для определения соответствия вычисленных мод для решения динамических задач с движением основания. Так как мы будем исследовать воздействие удара на печатную плату вдоль осей X, Y и Z, необходимо, чтобы по меньшей мере 90 – 95% массы системы участвовало в заданных направлениях. Это необходимо для того, чтобы в анализе временной истории модальным методом, были задействованы все моды, которые вносят наибольший вклад в коэффициент массового участия.

Как видно из рисунка [5](#page-6-1), только для коэффициента массового участия вдоль оси Y выполняется условие учёта мод. А для осей X и Z, данное условие не выполняется. Чтобы повысить коэффициенты массового участия, необходимо определить большее количество собственных частот для исследуемой модели. По умолчанию установлено значение равное 5. Обычно первых 15 собственных частот достаточно для выполнения условия учёта мод 90-95%. Но, для данной задачи, необходимо определить 21 собственную частоту.

Для того, чтобы увеличить количество рассчитываемы собственных частот, в дереве задачи нажмите ПКМ на названии задачи и выберите пункт «Свойства», рисунок [6.](#page-7-0)

<span id="page-7-0"></span>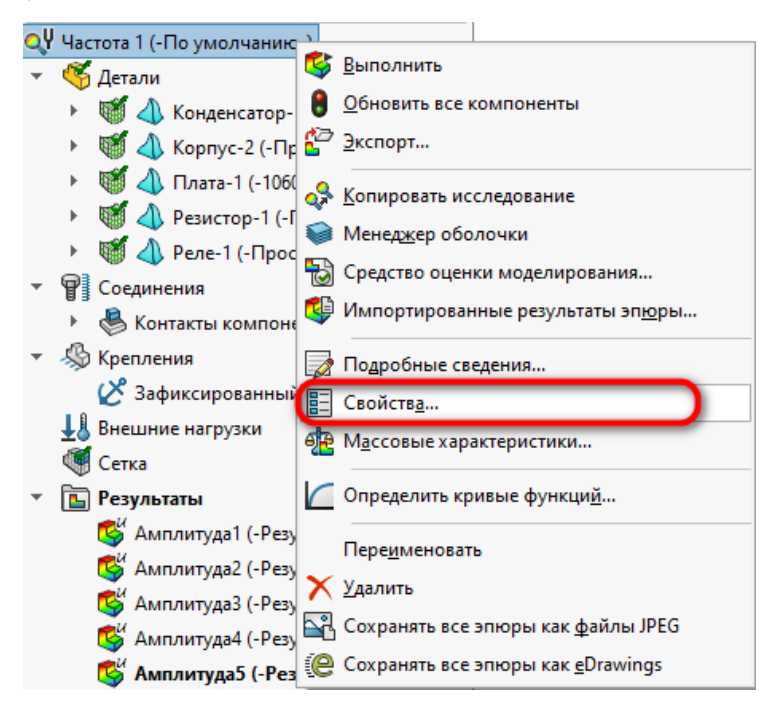

Рисунок 6 – Свойства частотного анализа

После этого увеличьте параметр Количество частот до 21 и нажмите кнопку ОК, рисунок [7.](#page-8-0)

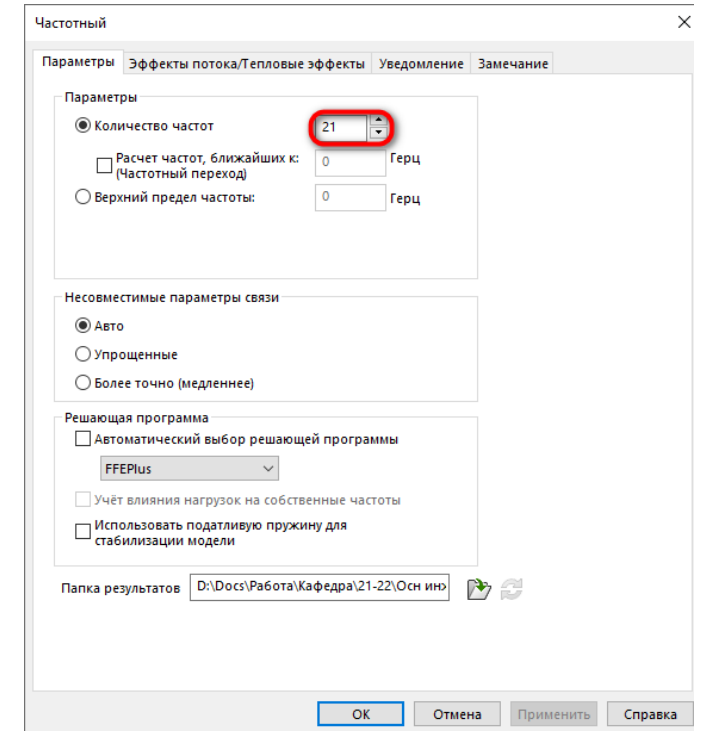

<span id="page-8-0"></span>Рисунок 7 – Задание количества определяемых собственных частот

Запустите задачу на расчёт.

После окончания расчёта убедитесь, что условие учёта мод выполняется, рисунок [8.](#page-8-1)

| Режим No.      | Частота (Герц)<br>▼ | Направление Х       | Направление Y     | Направление Z     |
|----------------|---------------------|---------------------|-------------------|-------------------|
| 1              | 232.96              | 3.285e-06           | 0.31308           | 0.35778           |
| 2              | 611.61              | 0.053912            | 8.4995e-06        | 3,8465e-07        |
| 3              | 916.82              | 0.011593            | 0.043199          | 0.061386          |
| $\overline{4}$ | 1083.3              | 0.45345             | 0.00094402        | 1.6827e-05        |
| 5              | 1 3 8 3 .6          | 0.0034238           | 0.60196           | 0.16526           |
| 6              | 2033.6              | 0.0060567           | 0.00098552        | 0.00062005        |
| 7              | 2 3 7 4 1           | 0.0010086           | 0.031273          | 0.029704          |
| 8              | 3 2 9 5.7           | 0.0017539           | 8.8918e-06        | 0.0012687         |
| 9              | 4264.5              | 0.0018025           | 0.00052587        | 0.00011617        |
| 10             | 4949                | 0.00026032          | 4.2486e-06        | 0.0028083         |
| 11             | 5458.3              | 0,0010798           | 1.9139e-05        | 0.00010637        |
| 12             | 6 3 0 2.1           | 0.00019146          | 0.0011345         | 0.0030765         |
| 13             | 7316.1              | 0.0073471           | 3.1534e-06        | 0.064753          |
| 14             | 7550.9              | 0.41451             | 7.3058e-10        | 0.0011067         |
| 15             | 8 2 3 7             | 0.00042978          | 9.0483e-05        | 0.02669           |
| 16             | 8558.3              | 7,6372e-05          | 0.00024899        | 0.013163          |
| 17             | 9 4 0 2.7           | 5.3062e-06          | 0.00011404        | 0.0020912         |
| 18             | 9565.6              | 1.2107e-05          | 0.00012839        | 0.0026401         |
| 19             | 10 3 9 7            | 0.0080161           | 4,0823e-06        | 9.4579e-05        |
| 20             | 10845               | 0.002883            | 1,0731e-05        | 0.0021638         |
| 21             | 11 133              | 0.0002208           | 1,5509e-07        | 0.25089           |
|                |                     | Счмма $X = 0.96804$ | Счмма Ү = 0.99375 | Симма Z = 0.98574 |

<span id="page-8-1"></span>Рисунок 8 – Коэффициенты массового участия собственных частот

Как видно из рисунка [8](#page-8-1), условие учёта мод для коэффициентов массового участия выполняются для осей X, Y и Z.

#### **4 Анализ печатной платы при воздействии удара вдоль оси X**

Нажмите на кнопку Новое исследование и выберите анализ Линейная динамика, а из четырёх возможных вариантов динамического анализа выберите Модальная временная история. Задайте имя «Удар вдоль X», рисунок [9.](#page-9-0)

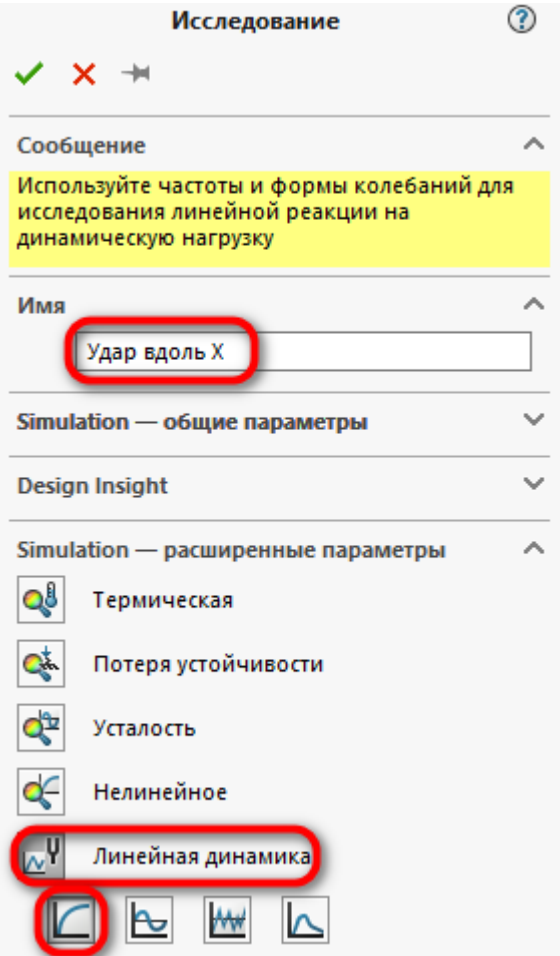

<span id="page-9-0"></span>Рисунок 9 – Создание исследования Модальная временная история

В дереве задачи нажмите ПКМ на названии задачи и выберите пункт Свойства, после этого откроется окно Модальная временная история. Перейдите на вкладку Параметры частоты и задайте параметр Количество частот равным 21 (Определили в пункте 3), рисунок [10.](#page-10-0)

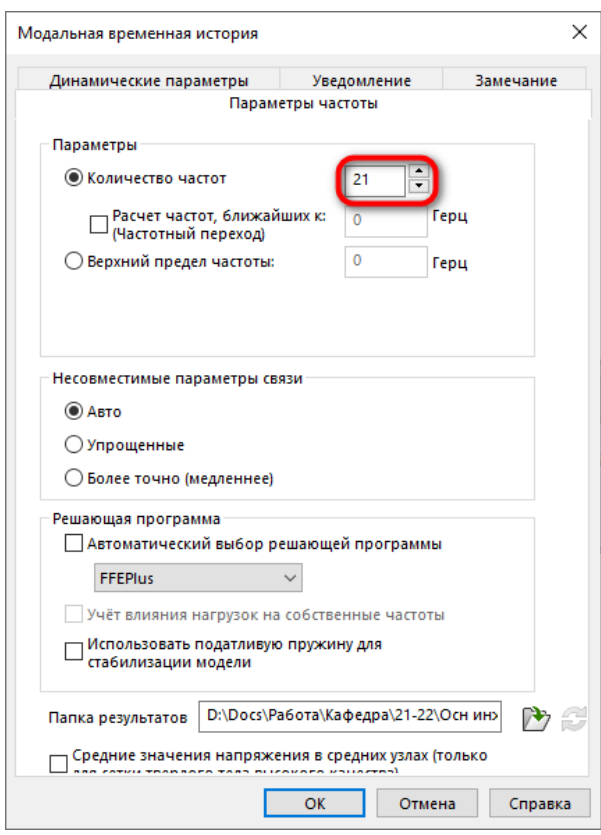

Рисунок 10 – Задание количества частот для динамического анализа Затем перейдите на вкладку Динамические параметры, рисунок [11.](#page-10-1)

<span id="page-10-0"></span>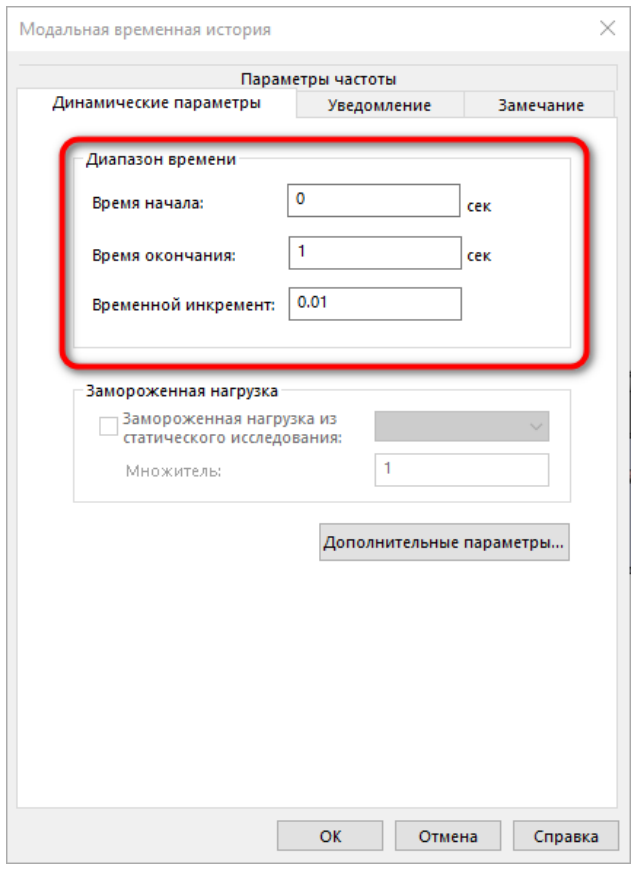

<span id="page-10-1"></span>Рисунок 11 – Динамические параметры

Так как динамический анализ зависит от времени, то необходимо задать время начала, время окончания и временной инкремент. Обычно время начала начинают с 0 секунд. Время окончания зависит от времени окончания переходных процессов в конструкции в результате внешнего воздействия, в данном случае, оставляем равным 1 секунде. Временной инкремент показывает с каким шагом будет проводиться динамический анализ. Если данный параметр задать слишком большим, то можно пропустить момент воздействия внешних сил на исследуемую модель. Если слишком уменьшить временной инкремент, то время расчёта существенно увеличится. Оставляем данный параметр по умолчанию и нажимаем кнопку ОК.

Задайте такие же материалы для деталей, как и пункте 2 данной лабораторной работы.

Задайте зафиксированную геометрию аналогично пункту 2 данной лабораторной работы.

Для задание ударной нагрузки в дереве задачи нажмите ПКМ на пункте Внешние нагрузки и выберите пункт Возбуждение однородного основания, рисунок [12.](#page-11-0)

<span id="page-11-0"></span>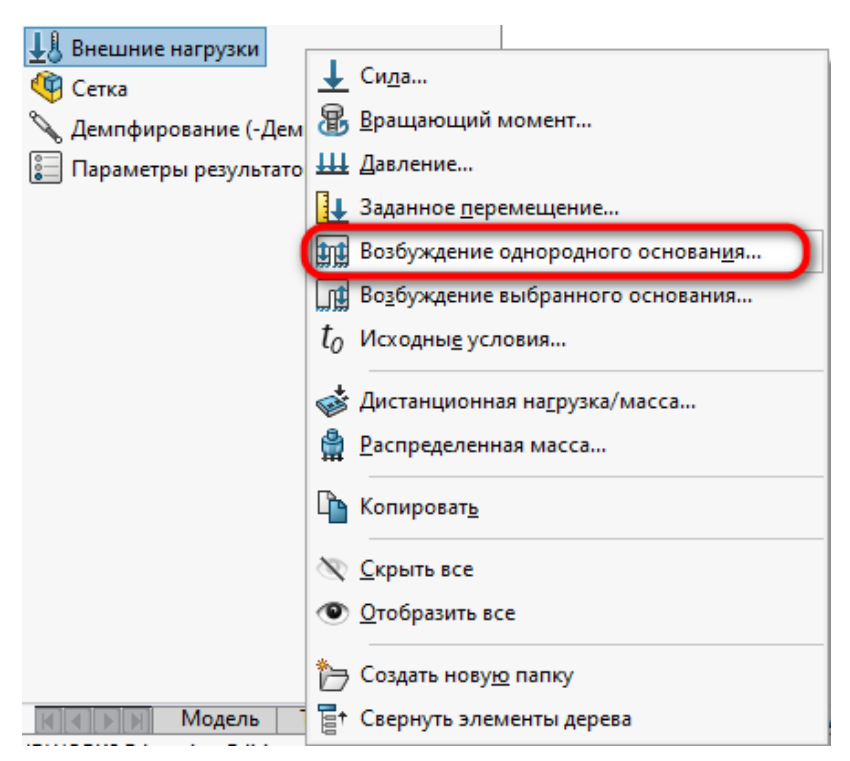

Рисунок 12 – Задание нагрузки

В открывшемся окне смените Тип на Ускорение. В качестве Справочной плоскости выберите торцевую грань платы (подсвечена розовым цветом). В разделе ускорение смените единицы измерения с m/s^2 на g. Задайте ускорение, направленное вдоль оси X равным 150g. В разделе Вариация со временем смените тип на Кривая, рисунок [13.](#page-12-0)

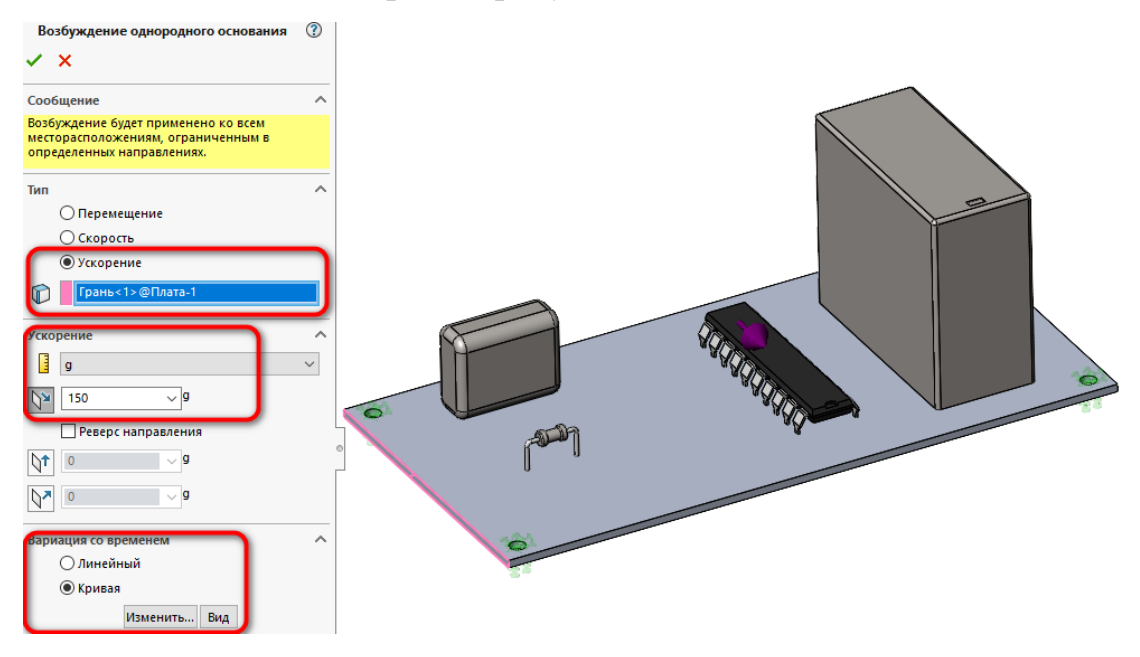

<span id="page-12-0"></span>Рисунок 13 – Задание нагрузки для динамического анализа

После этого нажмите на кнопку Изменить. В открывшемся окне Кривая времени нажмите на кнопку Получить кривую, рисунок [14.](#page-12-1)

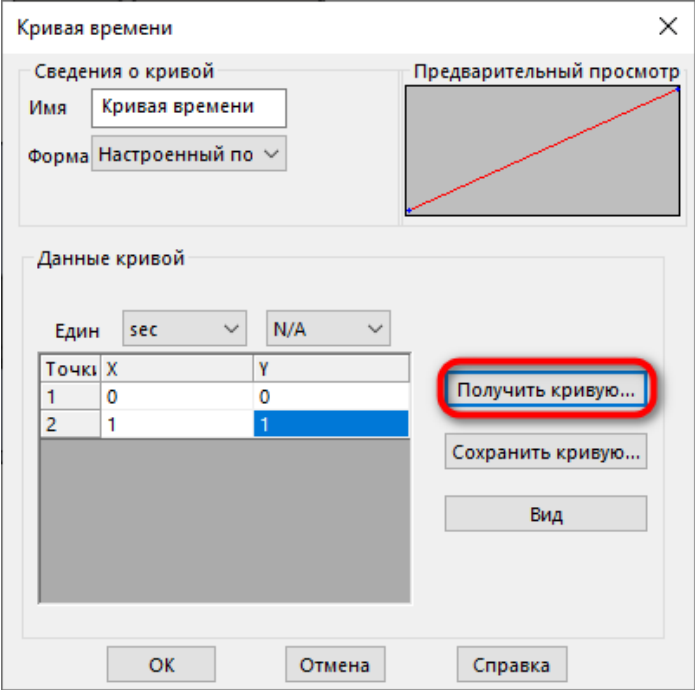

<span id="page-12-1"></span>Рисунок 14 – Окно Кривая времени

В открывшемся окне Кривые функции, слева на папке Кривая времени нажмите ПКМ и выберите пункт Создать кривую, рисунок [15.](#page-13-0)

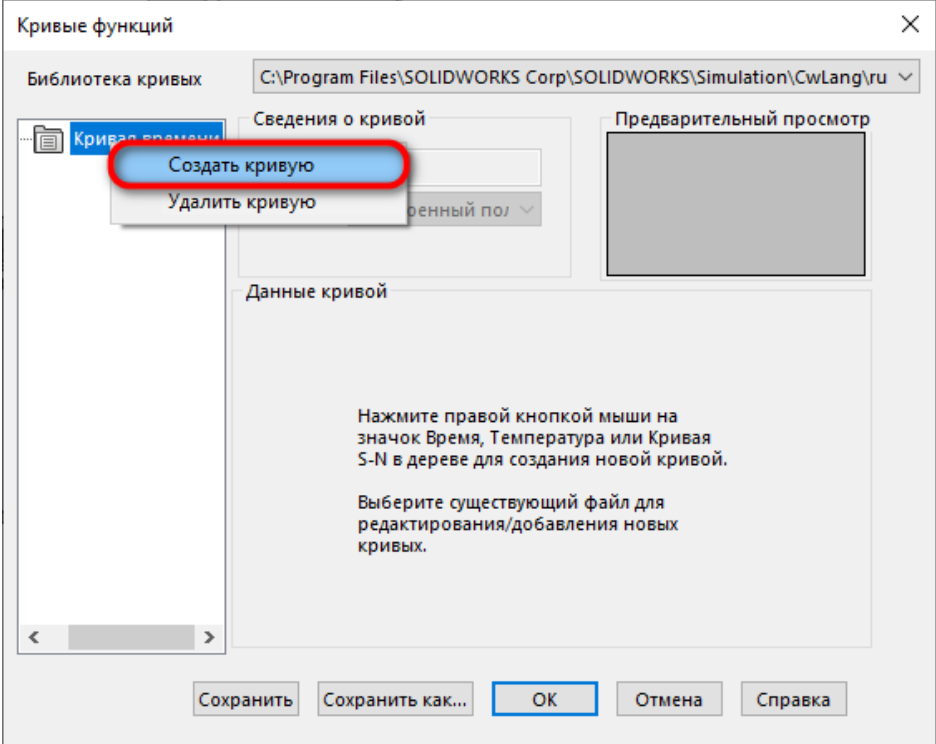

<span id="page-13-0"></span>Рисунок 15 – Создание новой кривой для графика удара

Для добавления новых строк, нажмите два раза ЛКМ на номере точки расположенной в столбце Точки, рисунок [16.](#page-13-1)

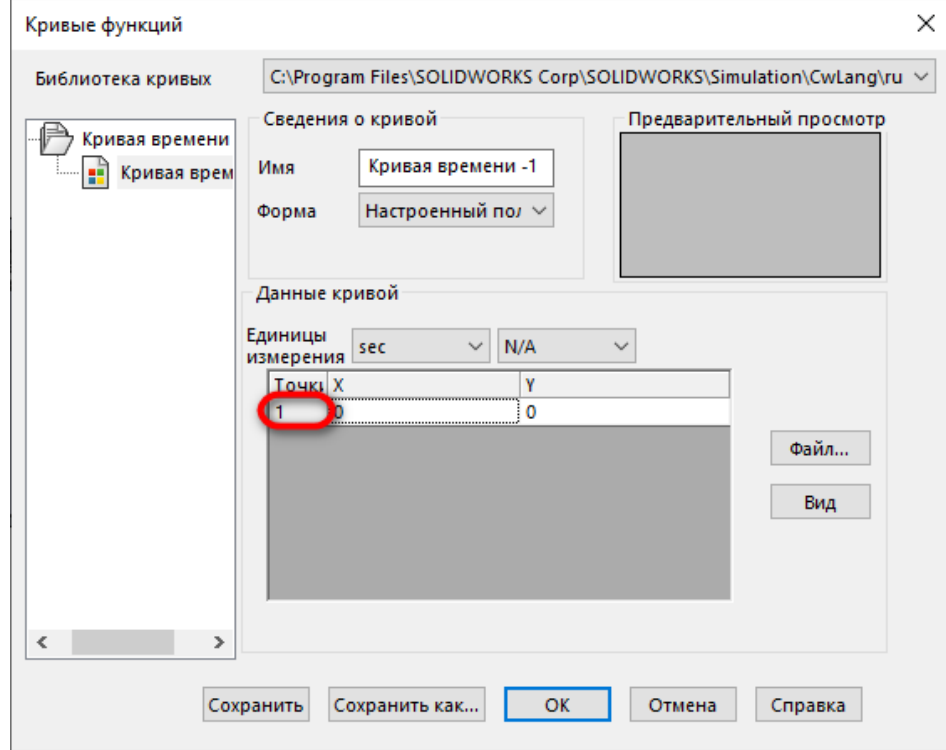

<span id="page-13-1"></span>Рисунок 16 – Добавление строк

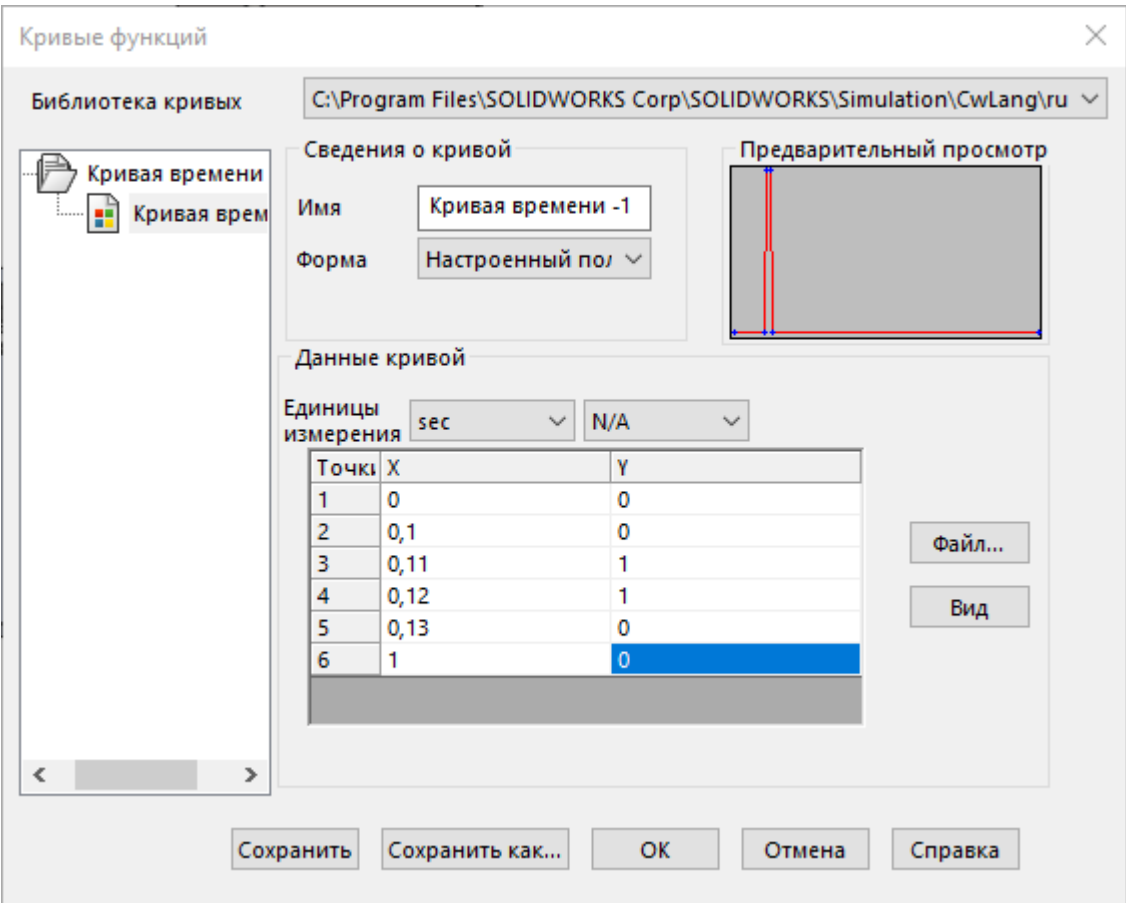

После этого заполните таблицу, как показано на рисунке [17.](#page-14-0)

<span id="page-14-0"></span>Рисунок 17 – График воздействия удара

Таким образом была задана функция имитации удара амплитудой 150g и длительностью 30 мс.

Нажмите кнопку ОК, откроется предыдущее окно, ещё раз нажмите кнопку ОК. После этого подтвердите создание внешней нагрузки Возбуждение однородного основания.

Создайте конечно-элементную сетку по умолчанию.

Запустите исследование на расчёт. Откроется окно, в котором будет отображаться решение задачи. Временной инкремент был задан равным 0,01, а общее время расчёта 1 сек. Таким образом решение задачи разбивается на 100 шагов, рисунок [18.](#page-15-0)

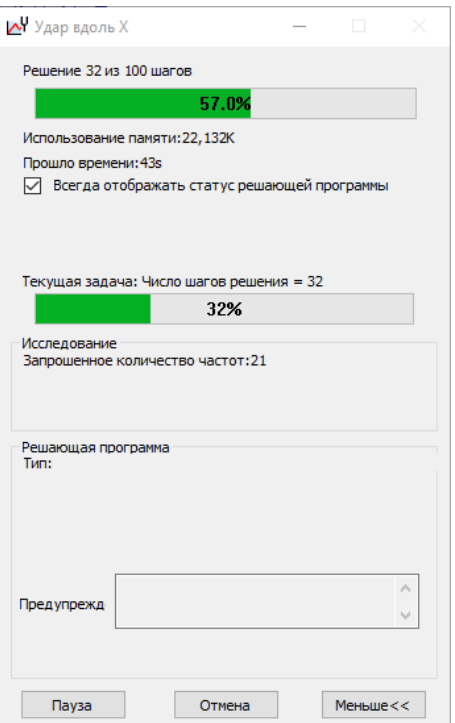

<span id="page-15-0"></span>Рисунок 18 – Решение динамической задачи

# **5 Обработка результатов динамического анализа печатной платы**

После окончания расчёта активируйте эпюру напряжений по фон Мизесу, рисунок [19.](#page-15-1)

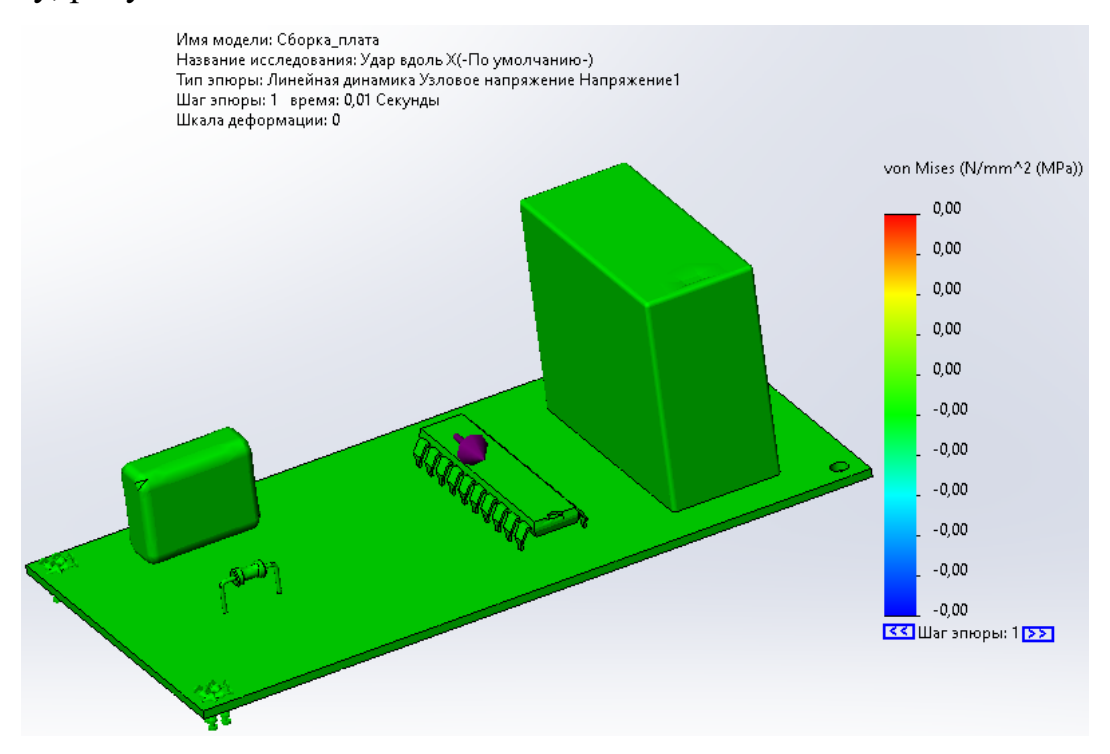

<span id="page-15-1"></span>Рисунок 19 – Эпюра напряжений по фон Мизесу

Как видно из эпюры напряжений, изображённой на рисунке [19,](#page-15-1) максимальные напряжения равны нулю. Но, так как тип анализа был динамическим (зависимость от времени), а вся задача была разбита на временные инкременты равные 0,01 сек, то это значит, что в процессе решения было решено 100 задач по определению максимальных напряжений. По умолчанию, после окончания расчёта, активируется первый шаг решения. В данном случае Шаг эпюры равен 1, а время равно 0,01 сек. В этот момент времени на печатную плату не воздействовала ударная нагрузка. Чтобы посмотреть эпюры напряжений для другой временной точки, и тем самым определить максимальные напряжения, которые возникают во время удара, необходимо переключить шаг эпюры, номер которого расположен под цветовой шкалой деформации.

На рисунке [20](#page-16-0) показан шаг эпюры напряжений 12 соответствующий времени 0,12 сек. Для данного расчёта именно на этом шаге возникают максимальные напряжения равные 1221,84 МПа. Они возникают в выводных контактах конденсатора, которыми он закрепляется на печатной плате.

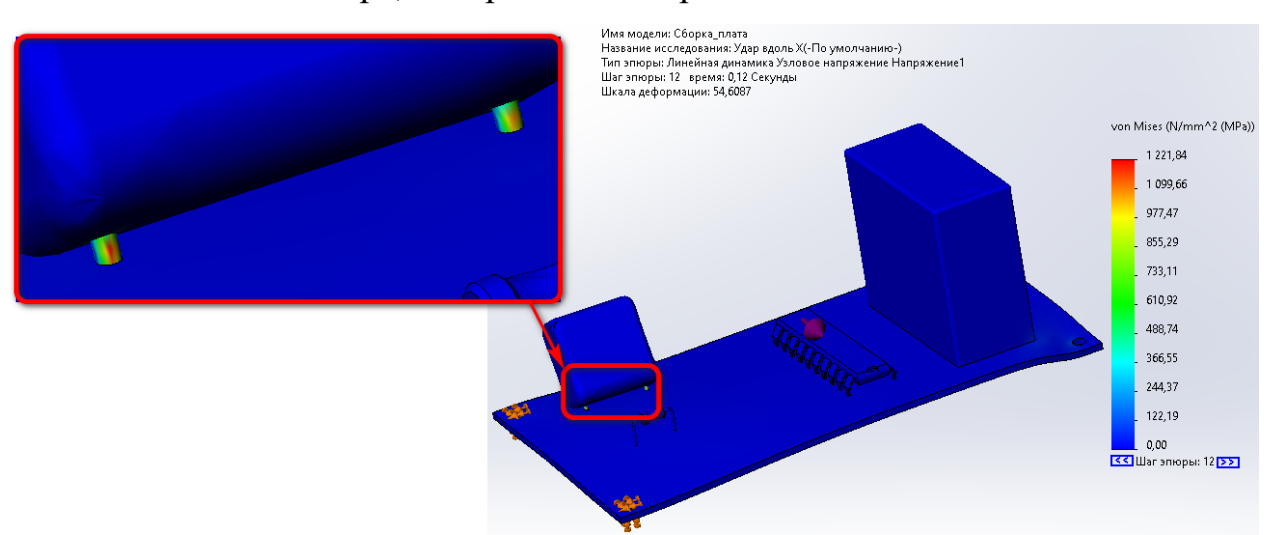

Рисунок 20 – Шаг эпюры напряжений 12

<span id="page-16-0"></span>При этом, максимальные перемещения составляют 0,15 мм, рисунок [21.](#page-17-0)

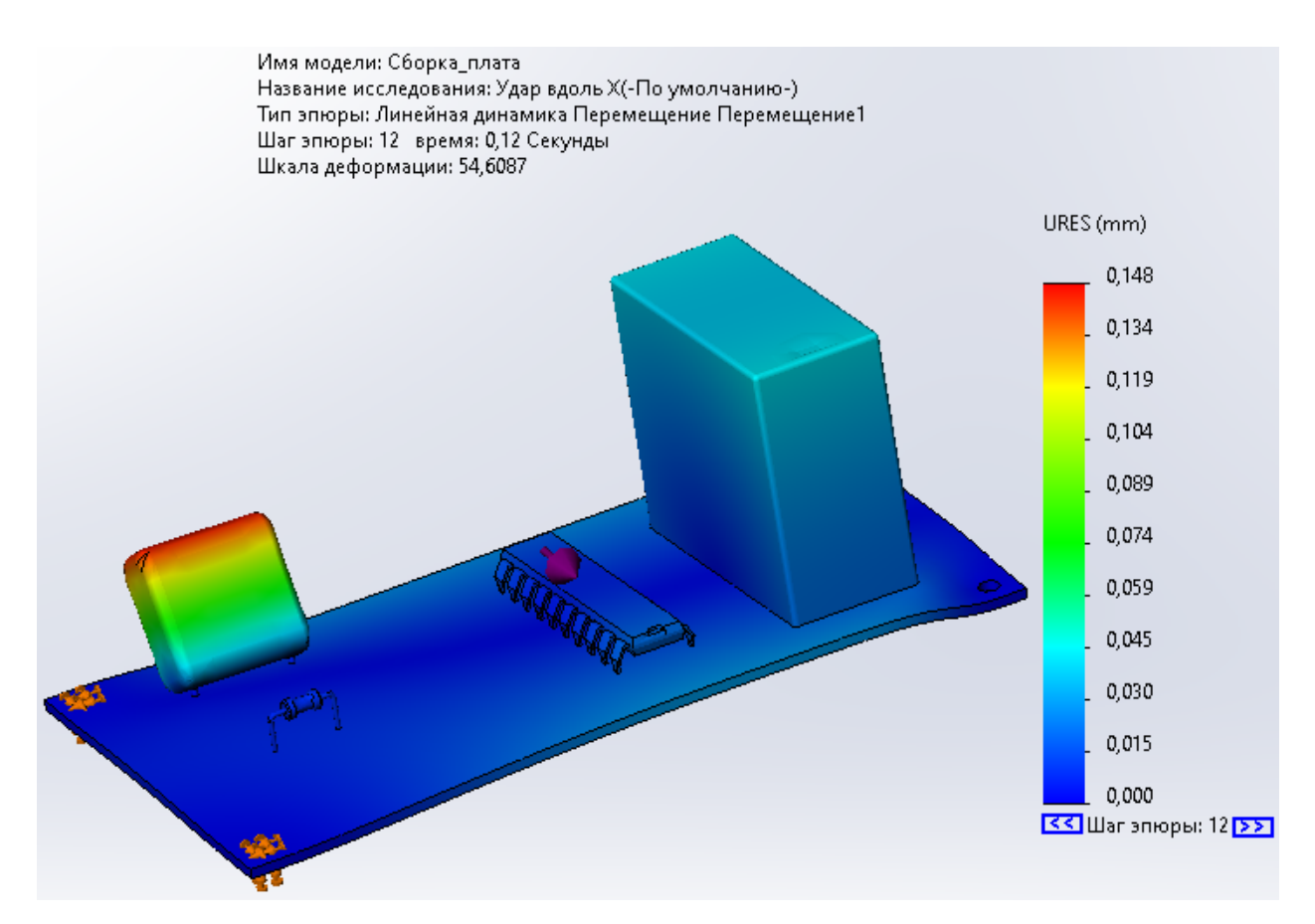

<span id="page-17-0"></span>Рисунок 21 – Максимальные перемещения для шага эпюры 12 Таким образом, по результатам выполнения динамического анализа были определены напряжения и перемещения, возникающие в конструкции в результате воздействия удара амплитудой 150g вдоль оси X.

#### **6 Задание**

Самостоятельно проведите анализ ударного воздействия амплитудой 150g вдоль осей Y и Z.

Подумайте, каким образом можно уменьшить максимальные напряжения, возникающие в печатной плате при ударе амплитудой 150g? При этом нельзя изменять материал компонентов и размер детали «Плата».

# **7 Содержание отчёта**

1. Цель работы.

2. Результаты исследования печатной платы при воздействии удара амплитудой 150g вдоль осей X, Y и Z.

3. Выводы.

#### **Список использованных источников**

1) Феодосьев В.И. Сопротивление материалов / В.И. Феодосьев. – М. Изд. МГТУ им. Н.Э. Баумана. – 1999. т.2.

2) Srikar V. T. The reliability of microelectromechanical systems (MEMS) in shock environments / V.T. Srikar, S.D. Senturia // Journal of Microelectromechanical Systems. – 2002. – vol. 11 – pp. 206 – 214.

3) Inman D.J. Engineering Vibration / D.J. Inman // Prentice Hall. – 2000.  $-2$  ed.

4) Yee J.K. Shock resistance of ferromagnetic micromechanical magnetometers / J.K. Yee, H.H. Yang, J.W. Judy // Sensors and Actuators A: Physical. – 2003. – vol.  $103$  – pp.  $242$  – 252.

5) Turner J.D. Sensors for automotive telematics / J.D. Turner, A.L. Austin // Measurement Science and Technology. – 2000. – vol. 11 – pp. 58 – 79.

6) Yazdi N. Micromachined inertial sensors / N. Yazdi, F. Ayazi, K. Najafi // Proceedings of the IEEE.  $- 1998$ .  $-$  vol. 86  $-$  pp. 1640  $- 1659$ .

7) Sparks D.R. Application of MEMS technology in automotive sensors and actuators / D.R. Sparks // Proceeding of Micromechatronics and Human Science. – 1998. – pp.  $9 - 15$ .

8) Jean-Michel S. Current Capabilities of MEMS Capacitive Accelerometers in a Harsh Environment / S. Jean-Michel // IEEE Aerospace and Electronic Systems Magazine. – 2006. – vol. 21 – pp. 29 –32.

9) Brown T.G. Strap-down microelectromechanical (MEMS) sensors for high-g munition applications / T.G. Brown [et al.] // IEEE Transactions Magnetics.  $-2001$ . – vol. 37 – pp. 336 – 342.

10) Scaysbrook I.W. A miniature, gun-hard MEMS IMU for guided projectiles, rockets and missiles / I.W. Scaysbrook, S.J. Cooper, E. T. Whitley // Position Location and Navigation Symposium.  $-2004$ . – pp. 26 – 34.

11) Brown T.G. Harsh military environments and microelectromechanical (MEMS) devices / T.G. Brown // IEEE Sensors.  $- 2003$ .  $-$  vol.  $2 - pp$ . 753 – 760.